#### Gestione Sinistri – Il portale OneCare

## one CARE

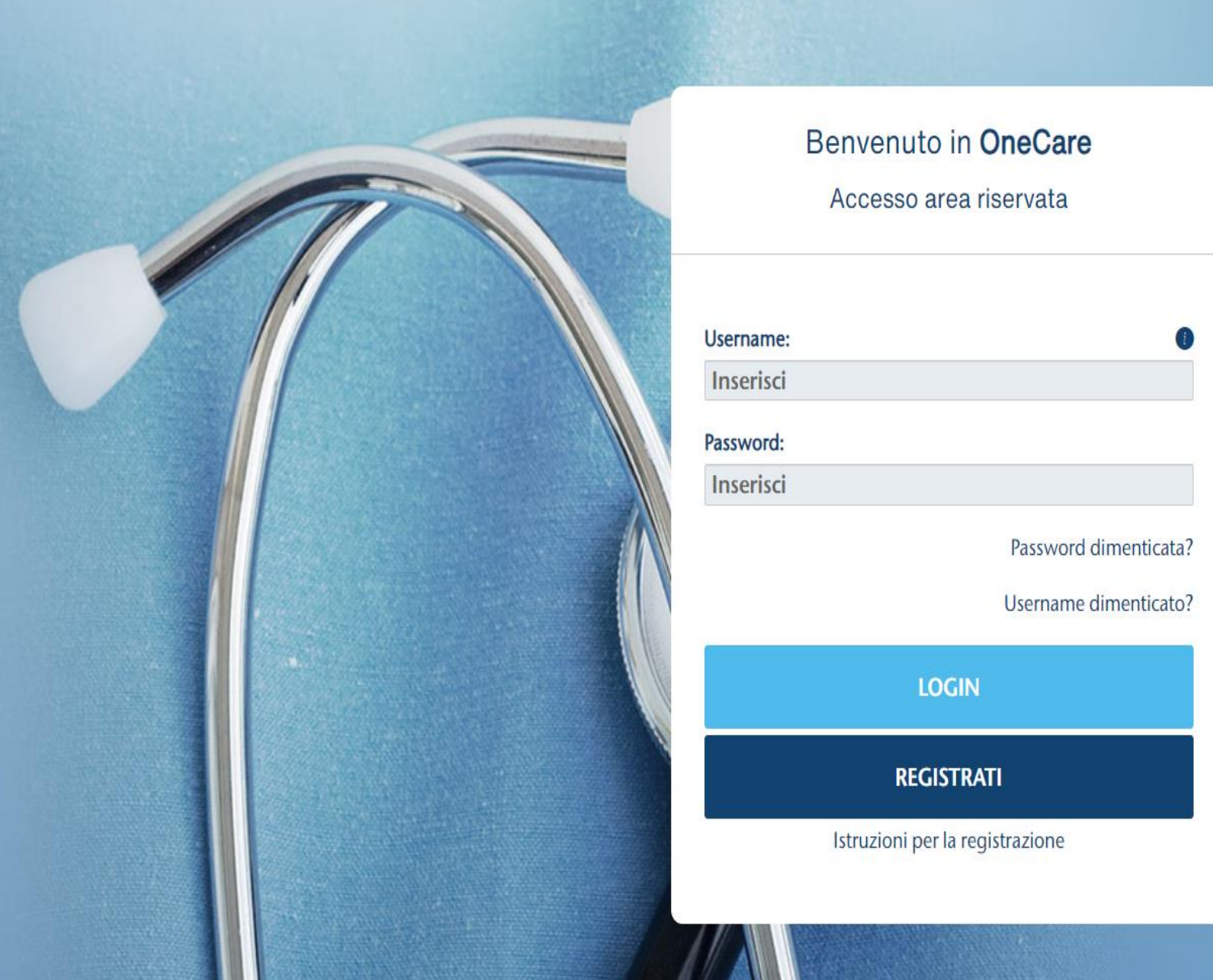

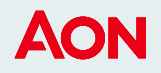

#### **OneCare - Registrazione**

Per poter accedere al servizio One Care è necessario effettuare un primo log-in:

- 1. Inserire nome
- 2. Cognome
- 3. Data di nascita
- 4. Codice fiscale
- 5. Email

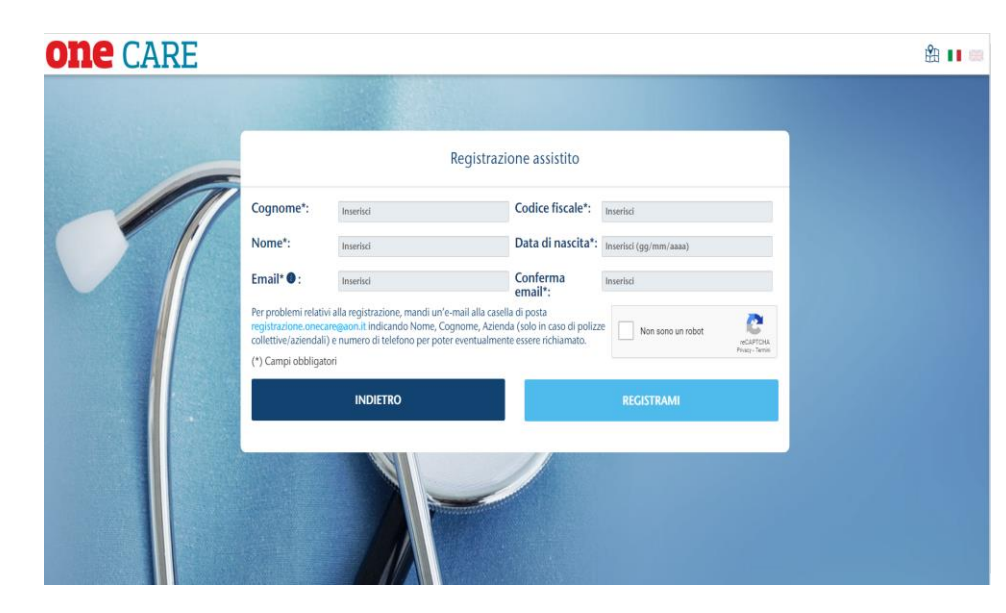

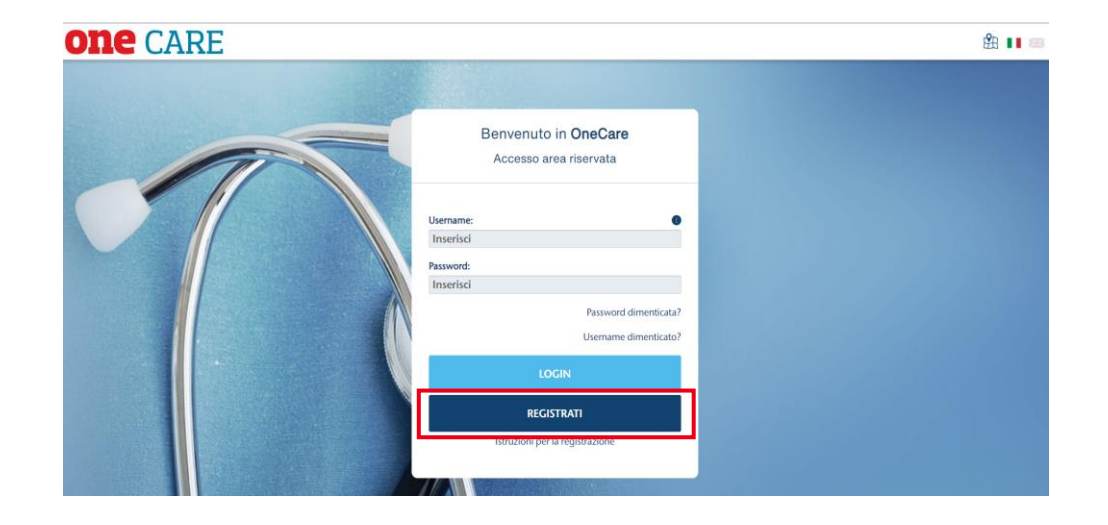

Il sistema genererà una username univoca ed una password temporanea, che sarà possibile modificare per facilitare i futuri accessi

#### **AON**

#### **OneCare - Homepage**

 $_{\circledR}$  è il nuovo portale Aon che permette di gestire in maniera rapida ed intuitiva le spese mediche

Il dashboard permette di:

- 1. Richiedere un **rimborso**
- 2. Visualizzare le tue **pratiche**
- 3. Ottenere scontistica e visualizzare servizi offerti dai nostri **Scelti per te**

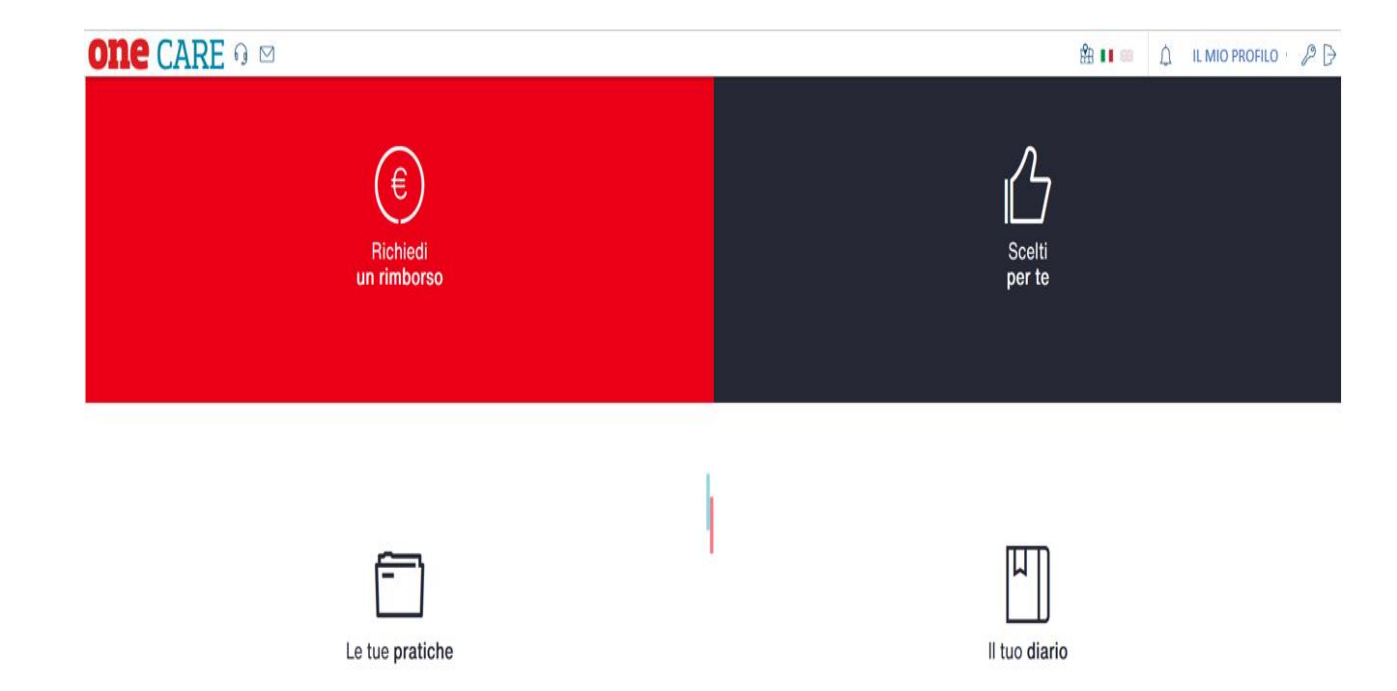

3

#### **OneCare – Gestione Rimborsi**

Nella sezione «Richiedi un rimborso» è possibile inserire i rimborsi per sé ed il proprio nucleo familiare:

- 1. Selezionare beneficiario
- 2. Inserire il numero della fattura
- 3. Inserire la data della fattura
- 4. Inserire nel Campo Note il numero della pratica di Unisalute, se il documento di spesa è già transitato dalla compagnia
- 5. Infine allegare documentazione. Confermare cliccando su invia richiesta

Per rendere più veloce il rimborso della fattura si ricorda:

- 1. Assistito (beneficiario della prestazione sanitaria) e intestatario della fattura devono coincidere.
- 2. Allegare notula liquidativa della compagnia Unisalute, se presente.
- 3. E' Possibile l'invio anche in forma cartacea all'indirizzo: Aon Advisory and Solutions S.r.l rimborso spese mediche per ASA Via Enrico Calindri n. 6 20143 Milano.

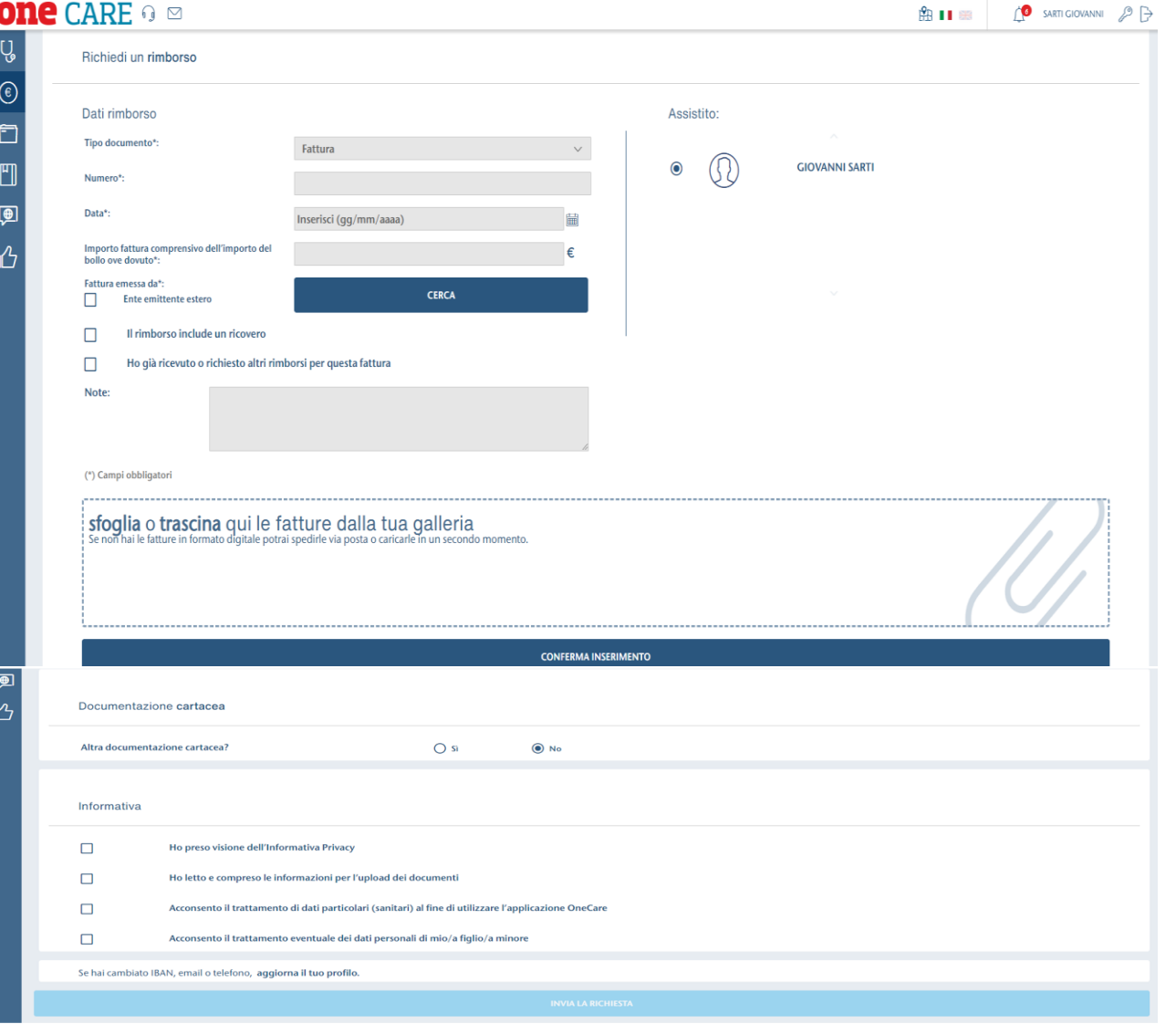

4

### **OneCare – Gestione Rimborsi**

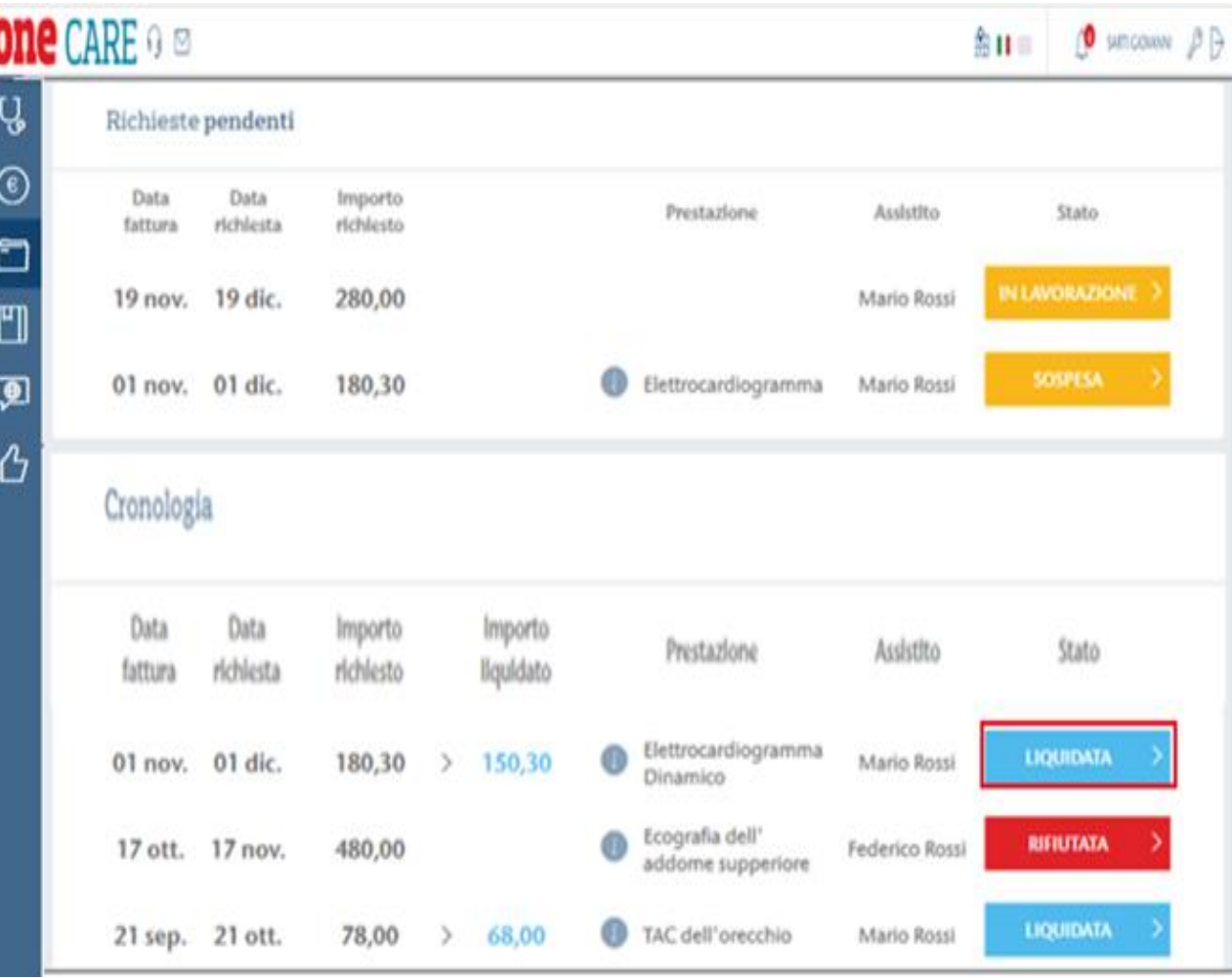

AON

Cliccando sul box « Le tue Pratiche» sarà possibile

- 1. Estrarre le pratiche relative ad un periodo o ad un familiare
- 2. Visualizzare importo delle pratiche e data di sottomissione delle stesse
- 3. Visualizzare lo stato delle pratiche

Cliccando su ciascuna pratica sarà possibile scoprire le motivazioni della sospensione o del rifiuto. Ogni comunicazione viene altresì notificata da Aon tramite apposita mail inviata unicamente all'indirizzo email censito.

E' possibile scarica l'estratto conto annuale o l'estratto conto per singola pratica.

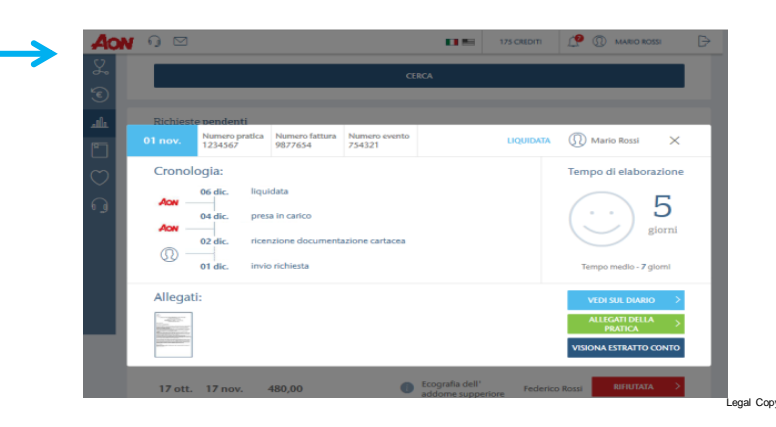

Legal Copy Helvetica Regular 8/9.6 Black

5

#### Se hai bisogno di supporto

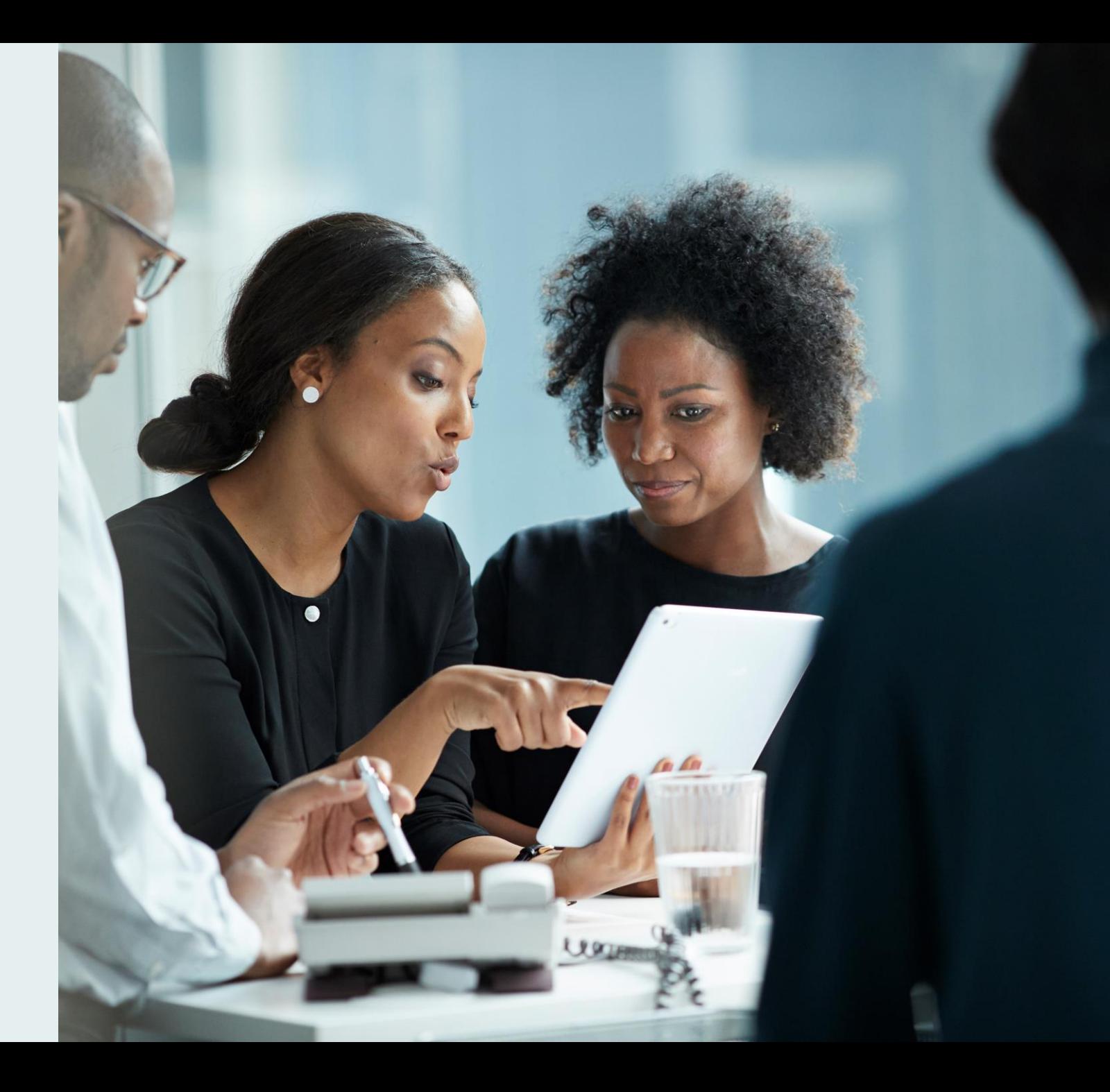

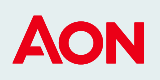

### **OneCare – Contatti**

Per qualsiasi necessità, problematica o richiesta di informazioni e assistenza è attivo il servizio di Customer Care dal lunedì al venerdì dalle 9.00 alle 18.00.

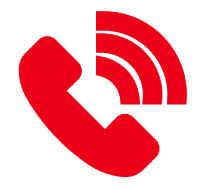

**Numero di telefono dedicato:** 02.78653050

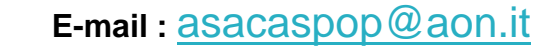

® www.onecare.aon.it per registrarsi è necessario fornire:

- ✓ Nome
- ✓ Cognome
- $\checkmark$  Codice Fiscale
- ✓ Email
- ✓ Data di Nascita

# **Thank You**

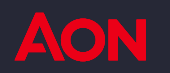